## HOE OPEN IK EEN QR-CODE?

## Via een iPad/iPhone (app store) op een ander scherm

1. Ga naar de app store op je iPad of iPhone

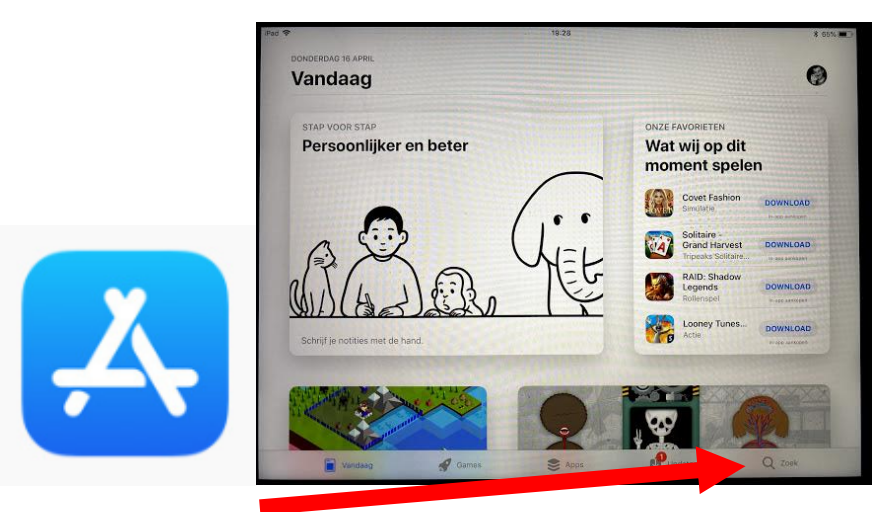

2. Geef in de zoekbalk volgende woorden in: QR CODE SCANNEN

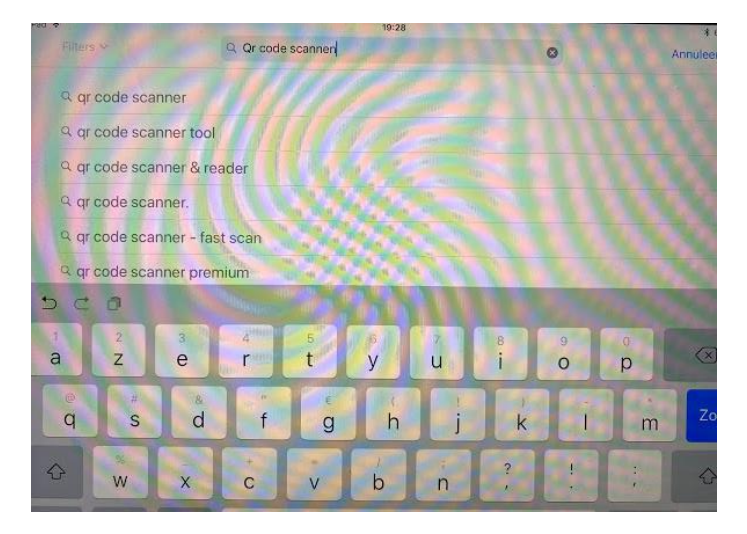

3. Kies een app en download die.

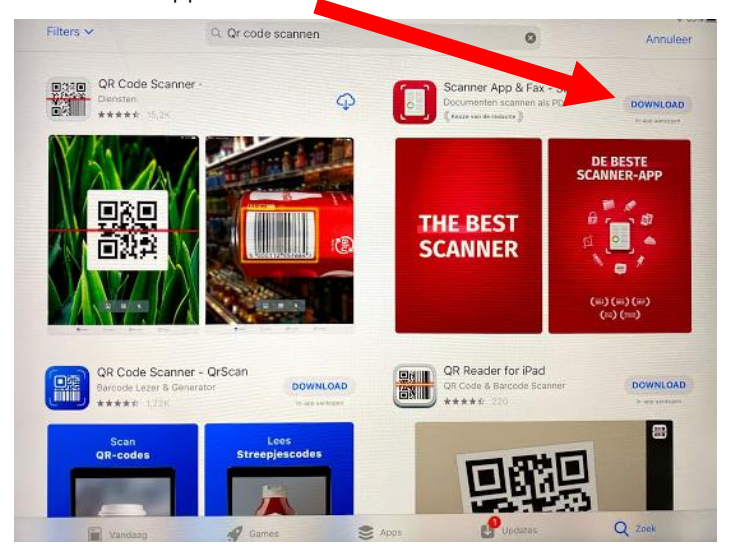

4. Open de app op je tablet.

TIP: ZORG DAT JE DE APP TOESTEMMING GEEFT TOT JE CAMERA. ANDERS ZAL DE APP DE CODE NIET KUNNEN LEZEN.

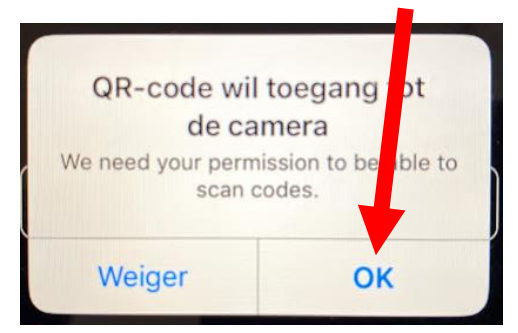

5. Meld je aan op Bingel op je tablet.

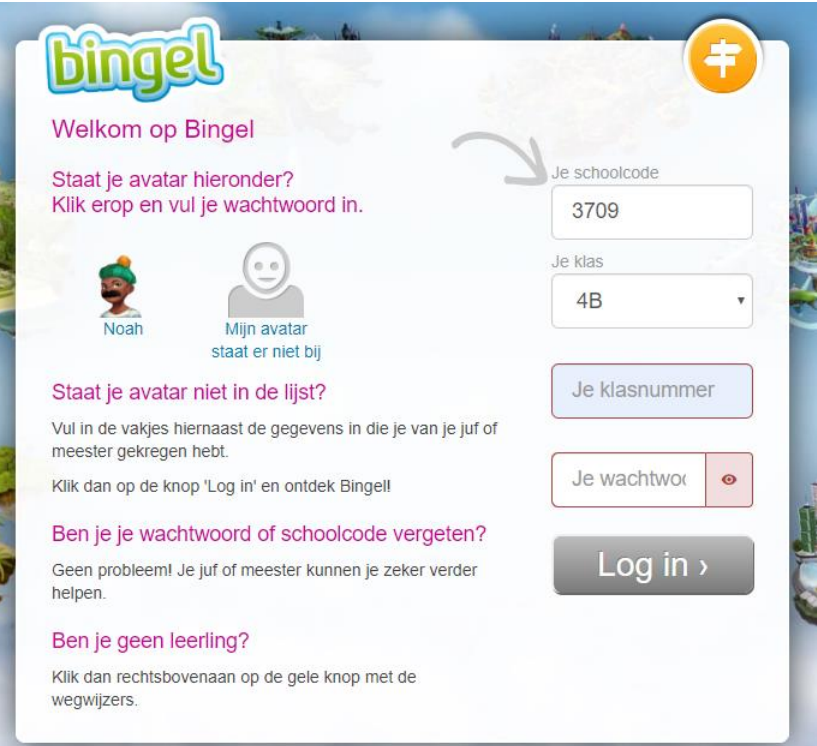

6. Ga terug naar de app open die en scan de code vanop een ander scherm.

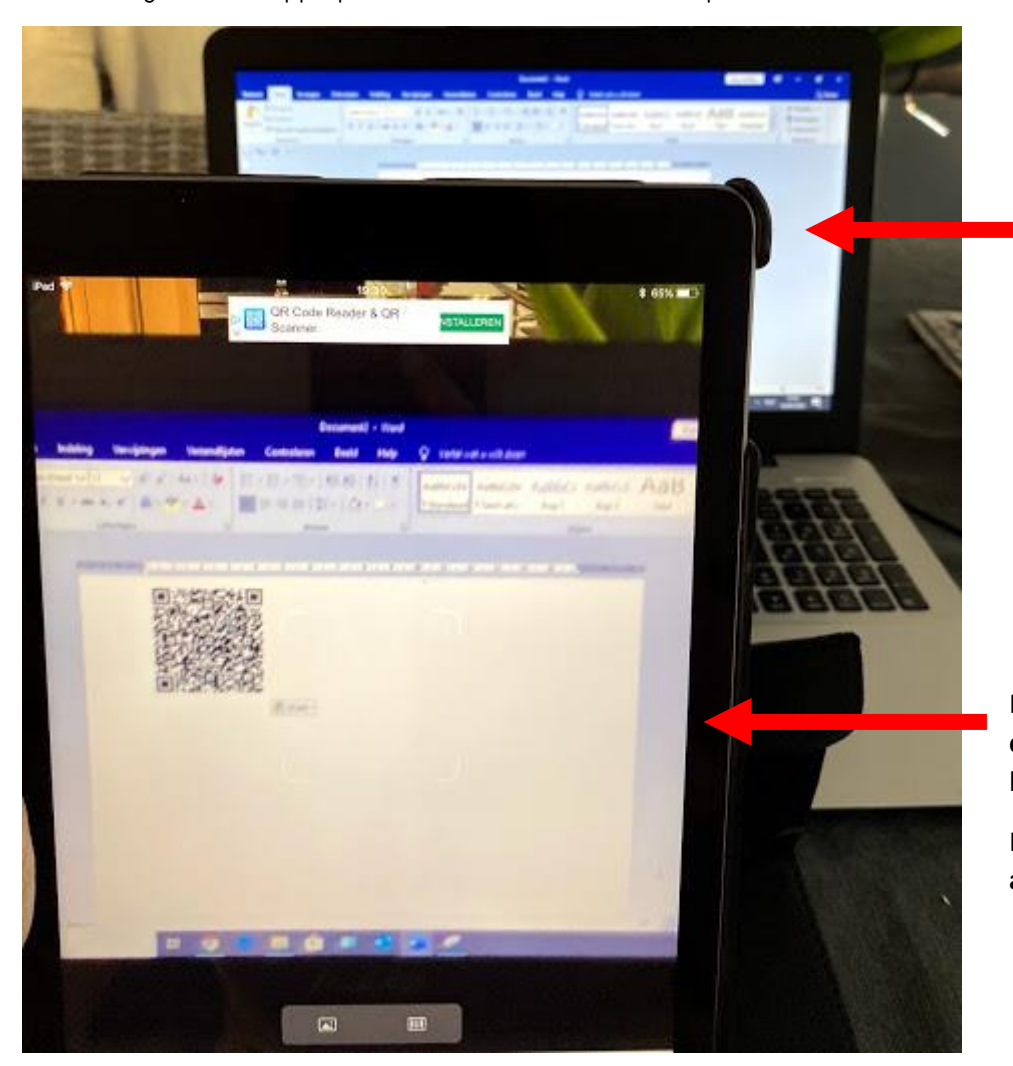

Mijn laptop of pc waarop de QR code te zien is.

Mijn iPad waarop ik de **QR code zal scannen** en vervolgens het **filmpje zal afspelen**.

Hierop moet je u dus ook **eerst aanmelden op Bingel**!

7. Normaal gezien zal je dan het filmpje kunnen afspelen op je iPad of iPhone.

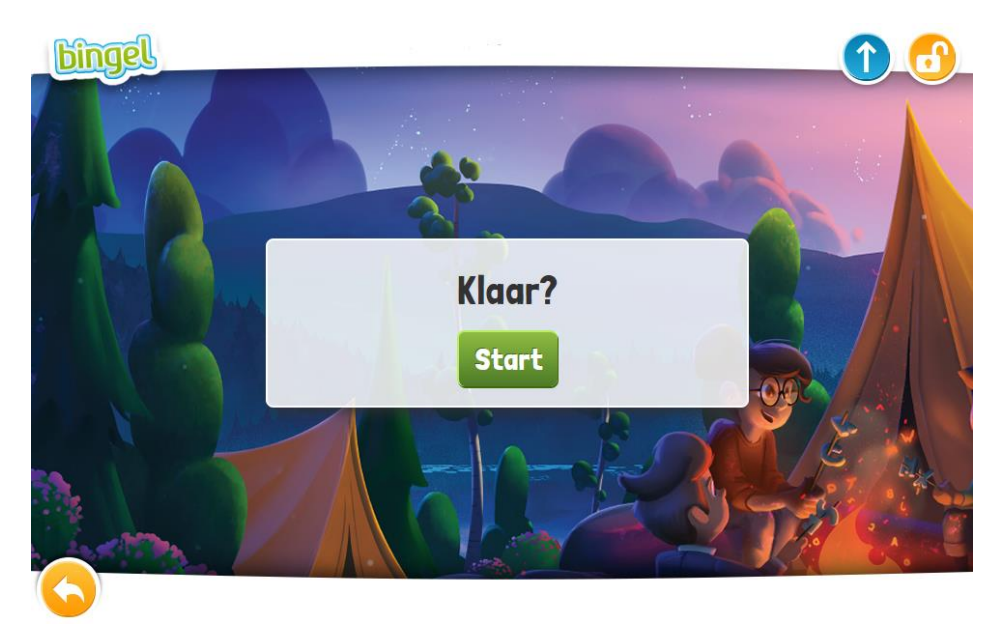